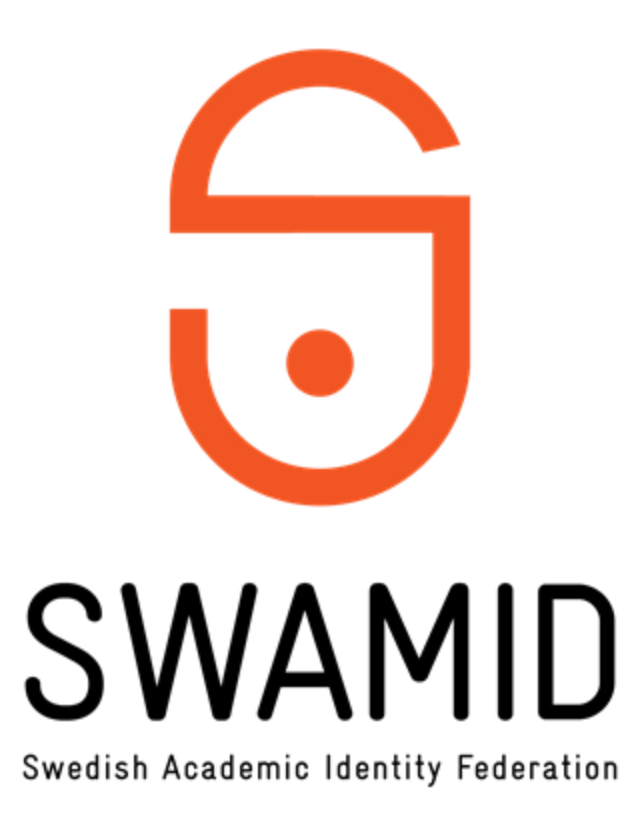

## **ADFS Toolkit MFA Workshop**

**Johan Peterson Tommy Larsson** 

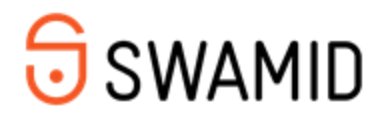

### **Agenda**

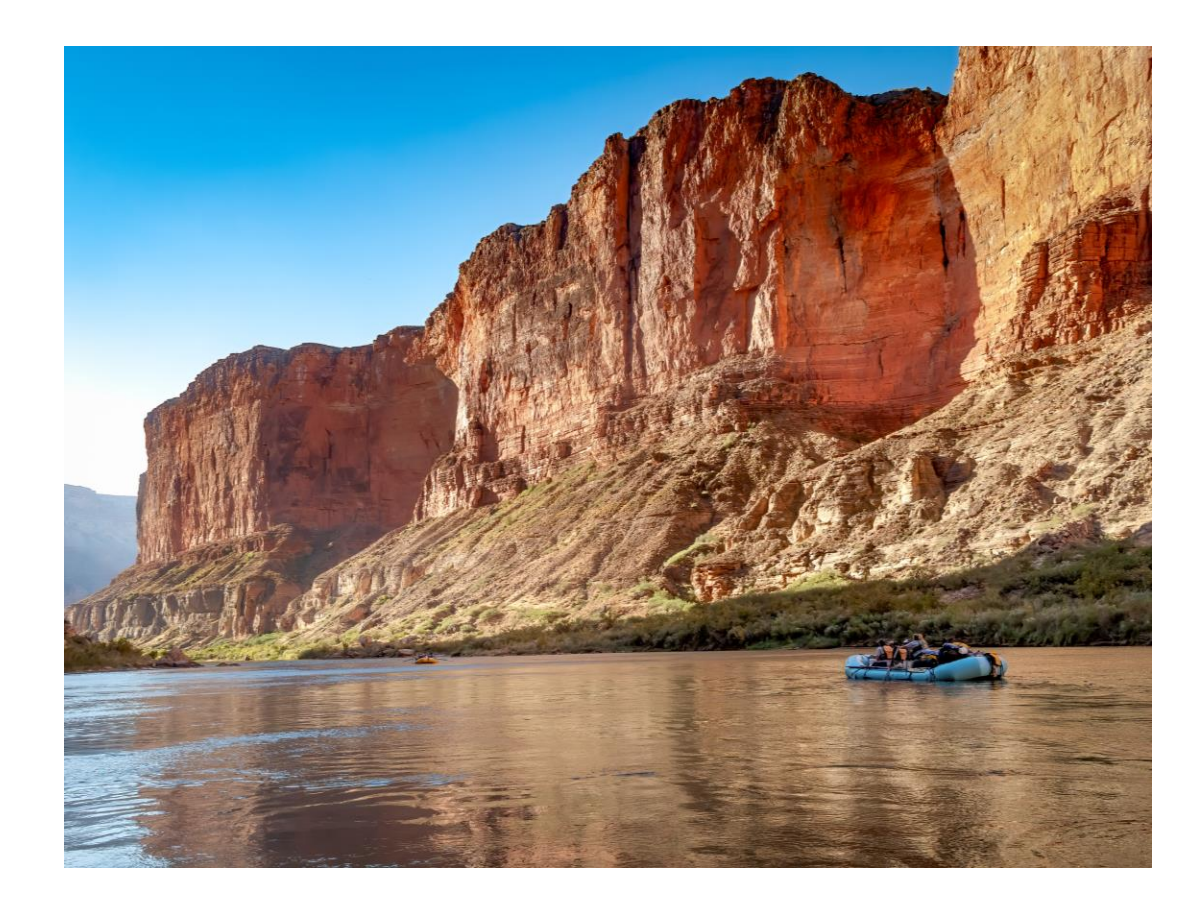

- Introduction What is  $\bullet$ **ADFS Toolkit?**
- Azure Template Specs
- Installation, Configuration  $\bullet$
- · RefedsMFA
- · ADFSTkStore
- **ADFSTk-Health**  $\bullet$
- Tools  $\bullet$
- Q&A  $\bullet$

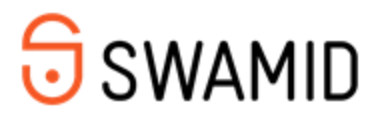

#### **What is the ADFS Toolkit?**

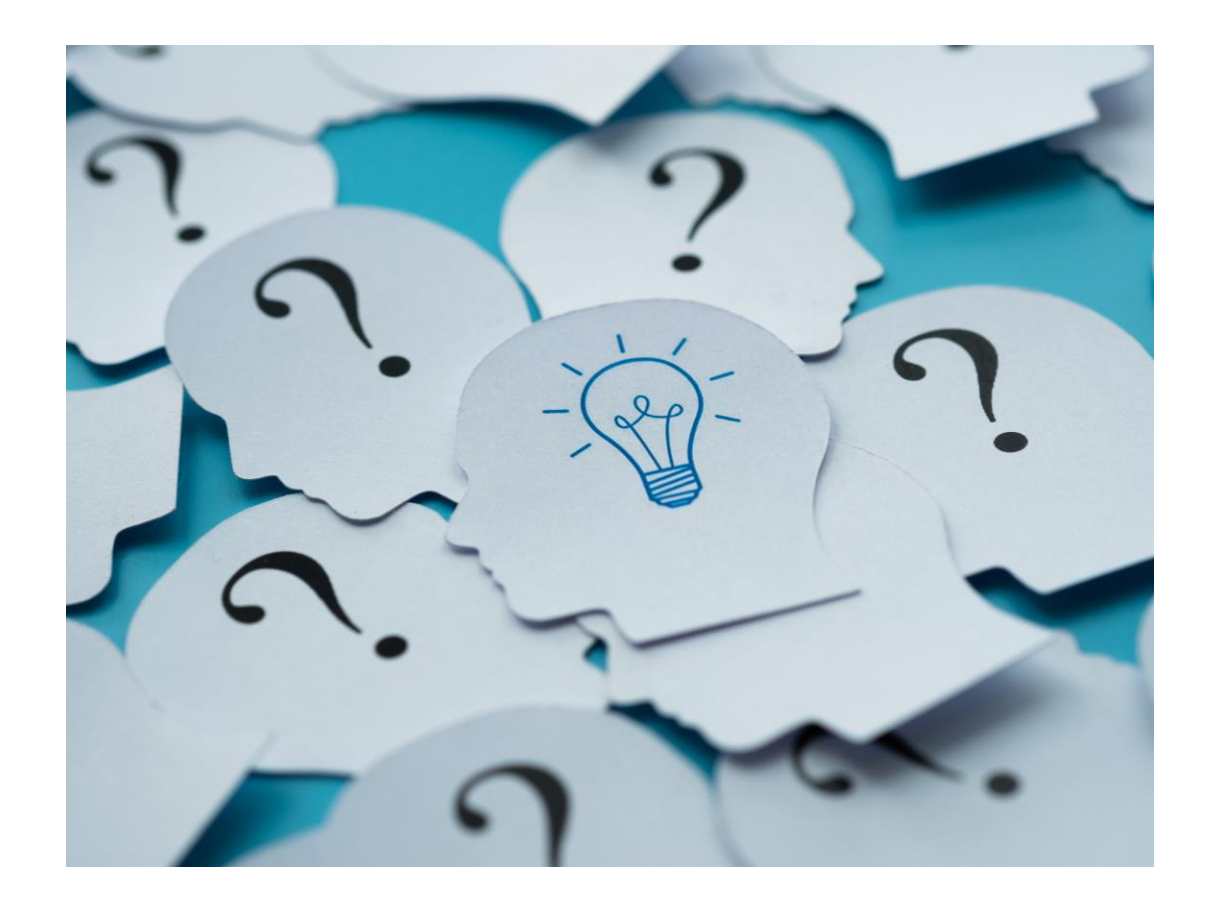

- **PowerShell Module**  $\bullet$
- PowerShell Gallery
- GitHub  $\bullet$
- Import eduGAIN Metadata to  $\bullet$ ADFS in a "professional" way
- · Gives you tools to handle day-to-day tasks and issues

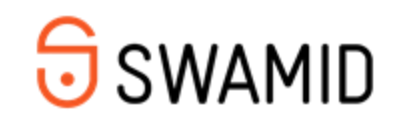

## **Entity Categories**

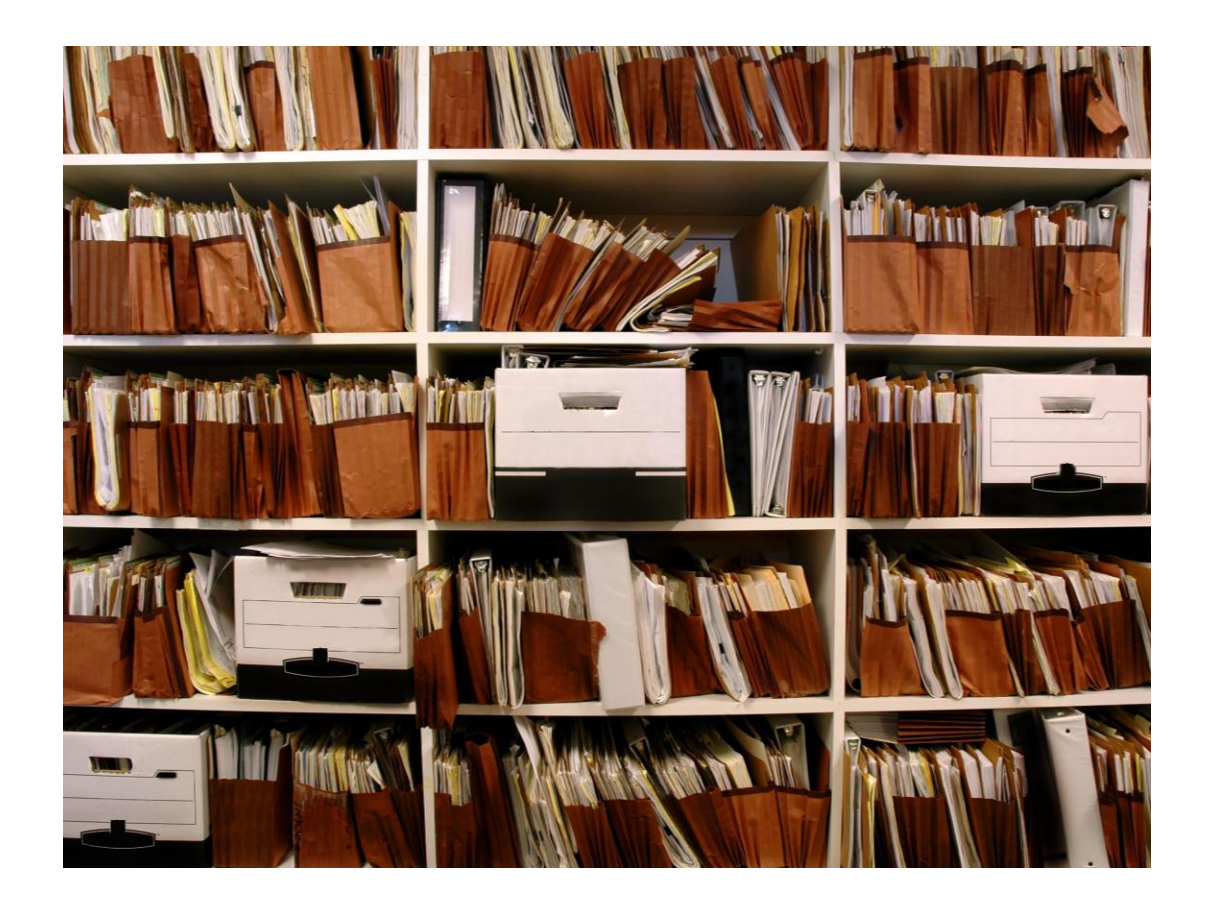

- **No Entity Category**  $\bullet$
- **R&S**  $\bullet$
- CoCo v1 and v2  $\bullet$
- **Anonymous Authorization**  $\bullet$
- **Pseudonymous Authorization**  $\bullet$
- **Personalized Authorization**  $\bullet$
- Federation specific Entity Categories and/or overrides

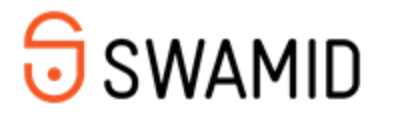

## **Subject ID Request**

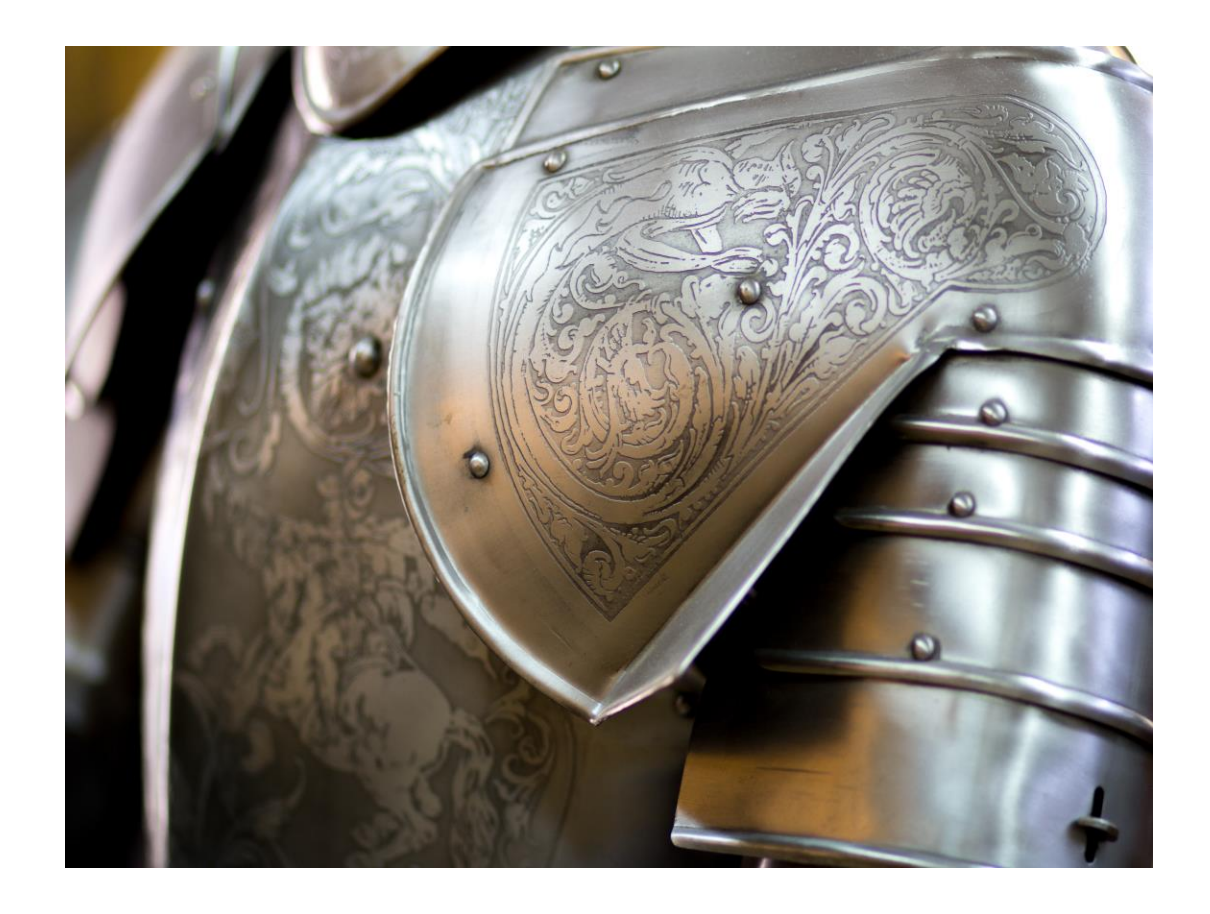

- · SP can save what ID to use in the Metadata
	- · subject-id
	- pairwise-id
	- none
	- any  $\bullet$ 
		- We will choose the attribute with least personal data = pairwise-id

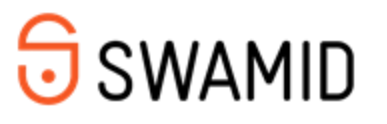

#### Override default attribute release

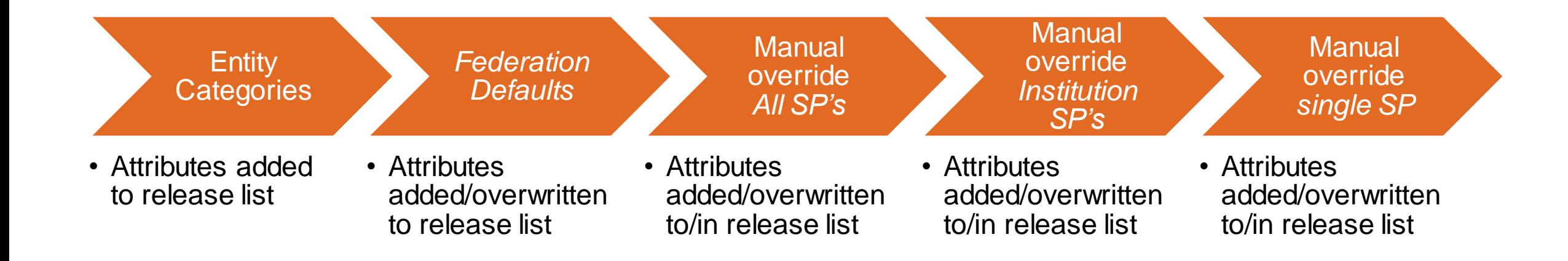

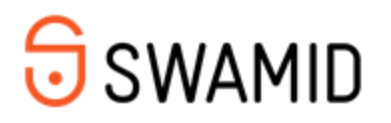

#### **Azure Template Specs**

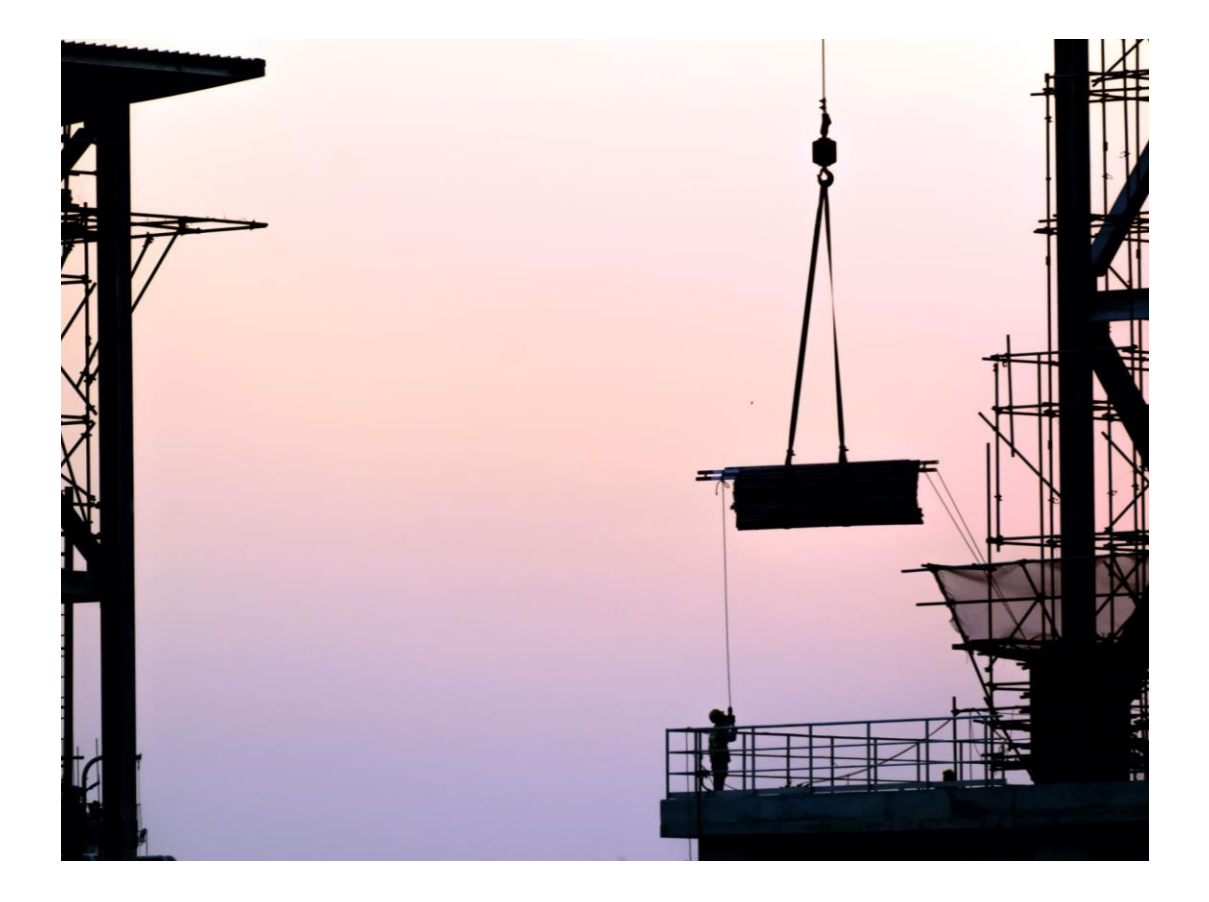

- Azure Template in GitHub  $\bullet$
- Deploys  $\bullet$ 
	- $\cdot$  AD DS
	- DNS (.local)
	- AD FS
	- **Claims X-Ray**  $\bullet$
- Only for test purposes!  $\bullet$

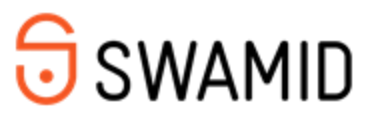

#### **Installation**

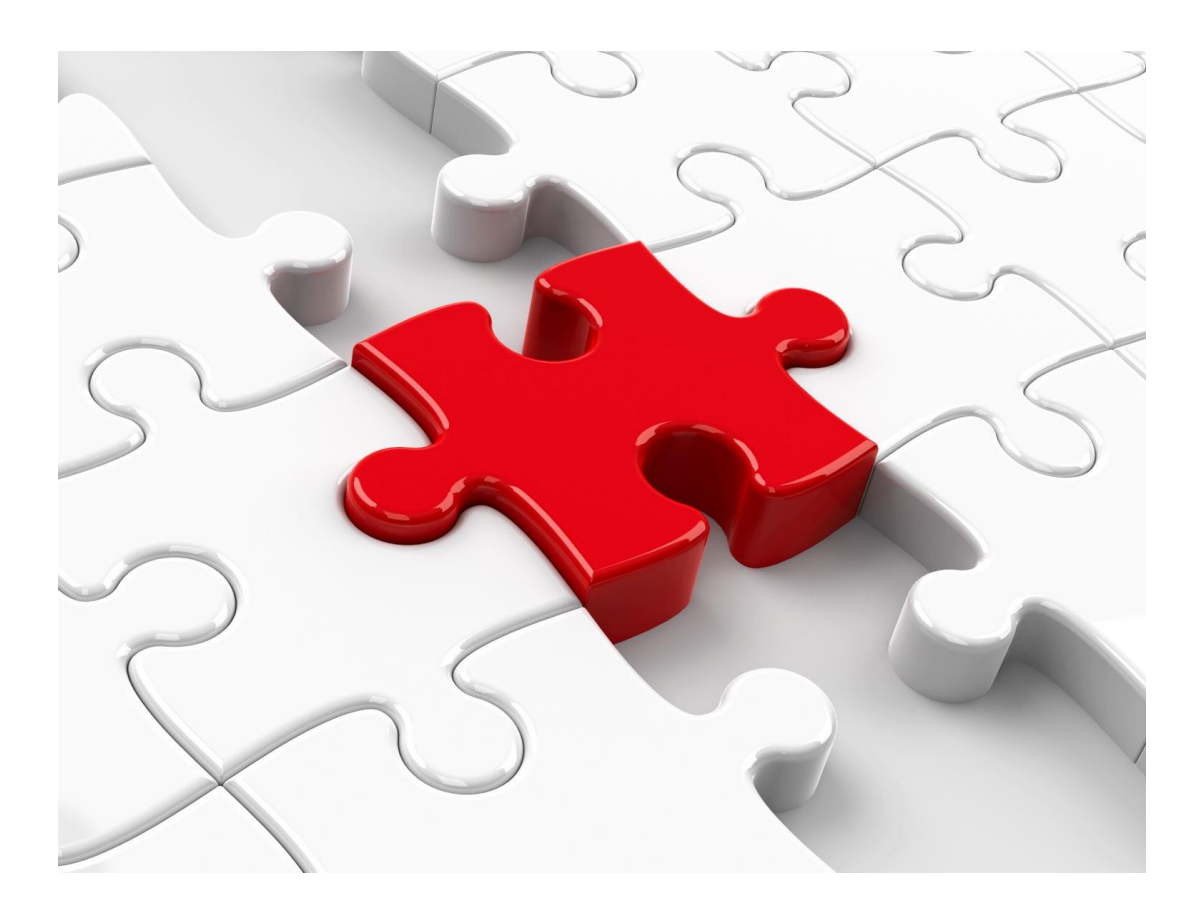

- **Install ADFS Toolkit**  $\bullet$ 
	- Install-Module ADFSToolkit  $\bullet$
- **Create ADFS Toolkit Configuration** 
	- New-ADFSTkConfiguration
- **Import Federation Defaults**  $\bullet$ 
	- Get-ADFSTkFederationDefaults-URL https://github.com/fedtools/federationsettings/archive/refs/heads/main.zip-InstallDefaults
- **Create Institution Configuration**  $\bullet$ 
	- New-ADFSTkInstitutionConfiguration
- **Install Additional modules**  $\bullet$ 
	- Install-ADFSTkStore
	- Install-ADFSTkMFAAdapter-RefedsMFA

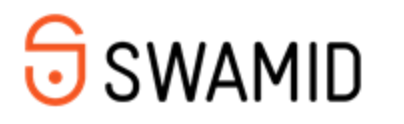

#### **Configuration files**

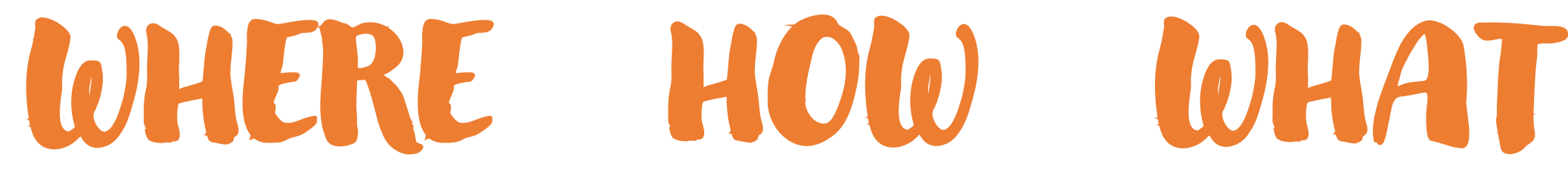

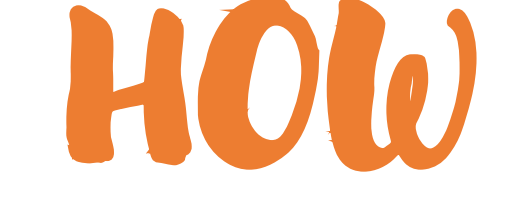

**get attributes from? build and release attributes? should be released?**

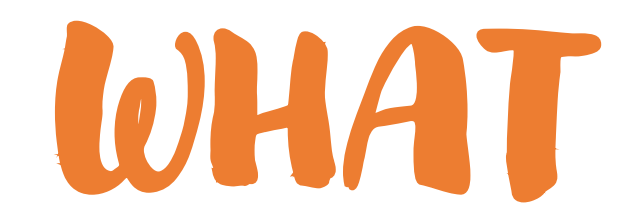

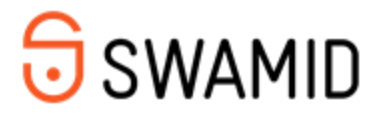

## **Configuration files** WHERE

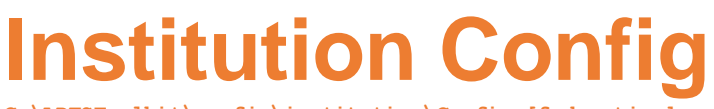

**C:\ADFSToolkit\config\institution\Config.[federation].xml**

- **Four Stores** •
	- Active Directory
	- · SQL
	- **Custom Store** •
	- Static
- Restricted values
- **Groups (Name/SID)** •
- Transform value •
	- Append, Prepend, Regexreplace
- · allowedRegistrationAuthorities
- ADFSTk Store

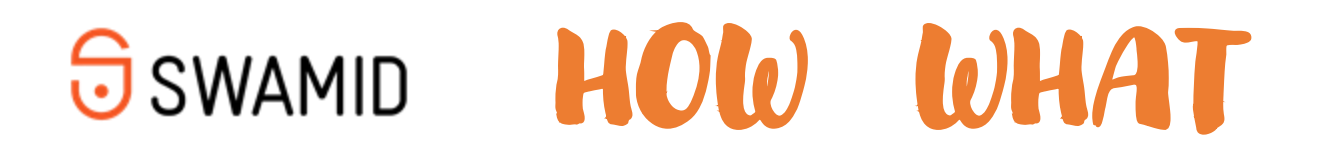

# **Configuration files** HOW

#### **Local Transform Rules**

**C:\ADFSToolkit\config\institution\Get-ADFSTkLocalTransformRules.ps1**

- Add new attributes
- Override the way an attribute is build/released

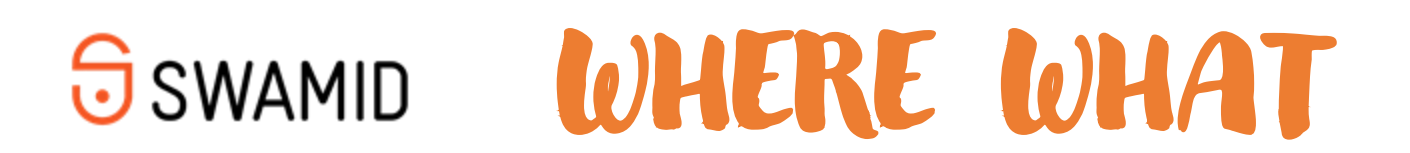

#### **Manual overrides**

# WHAT

#### **Local Manual SP Settings**

**C:\ADFSToolkit\config\institution\Get-ADFSTkLocalManualSpSettings.ps1**

- Targets: •
	- A single SP
	- All SP's ending on DNS... (all SP's from the university)
	- All SP's
- Add attribute(s)
- Change attribute release(s)
- "Remove" attribute(s)

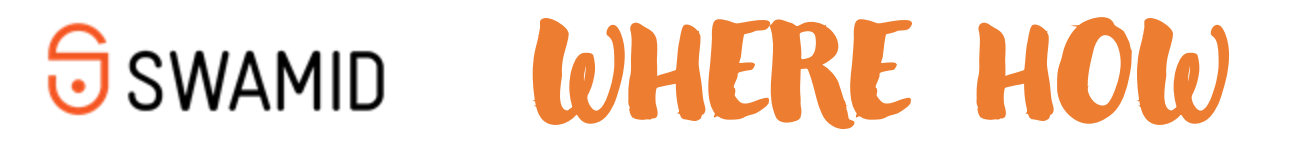

#### **Federation Defaults**

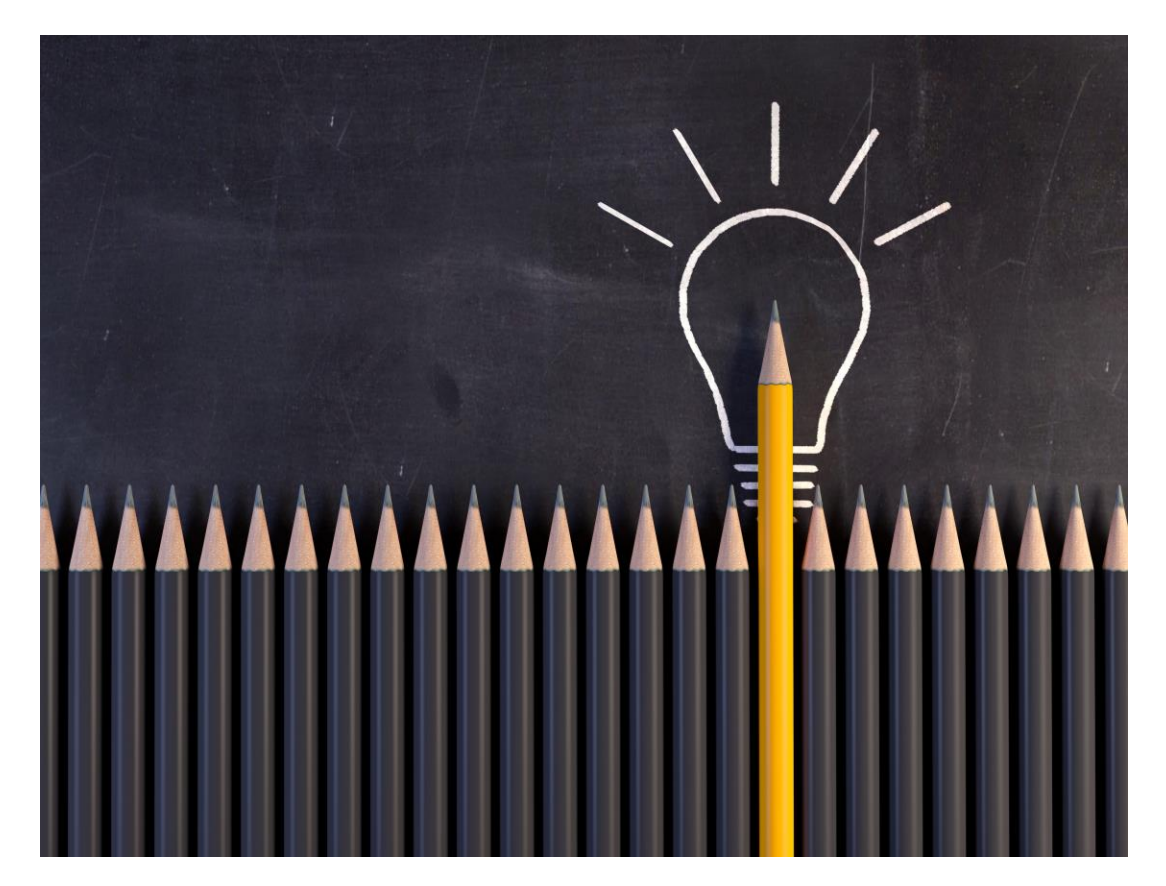

- **Institution Config Defaults** •
- "Federation Local"
	- Entity Categories
	- Entity Category overrides
- Look at GitHub
- Put on GitHub or local URL •

**Get-ADFSTkFederationDefaults -URL https://github.com/fedtools/federation-settings/archive/refs/heads/main.zip -InstallDefaults**

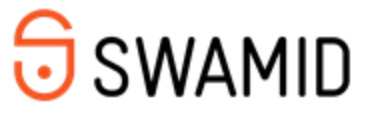

#### **REFEDS MFA - how we beat the system**

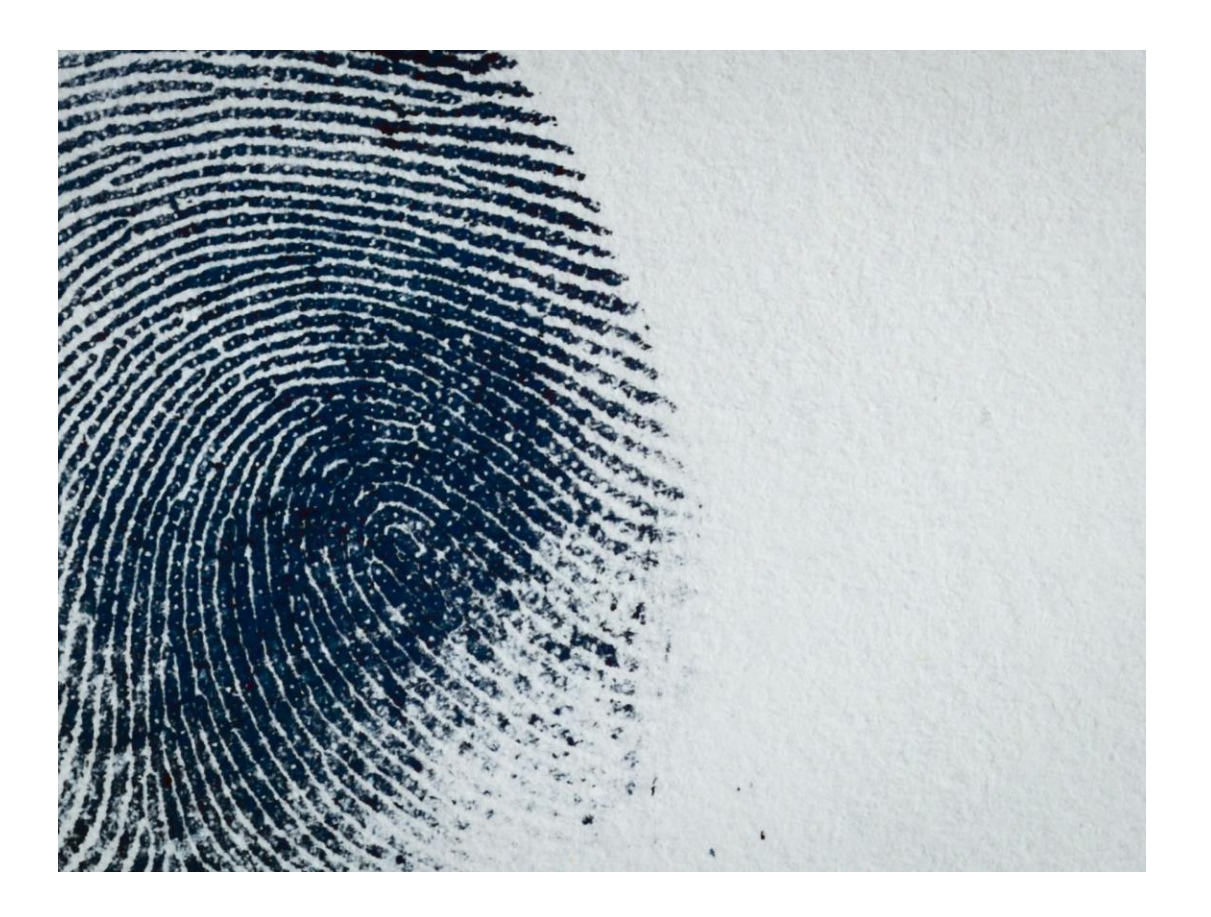

- ADFSTKMFAAdapter
	- · Microsoft's own code
	- Easy to add other contexclasses<br>if needed
- AccessControlPolicy
	- Force MFA if refedsMFA is requested
- ClaimRules
	- Are the correct methods used?
	- Number of Methods >1
	- Relese RefedsMFA

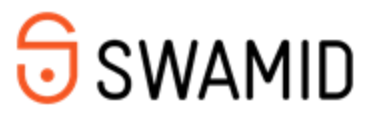

#### **Azure MFA as Refeds MFA provider**

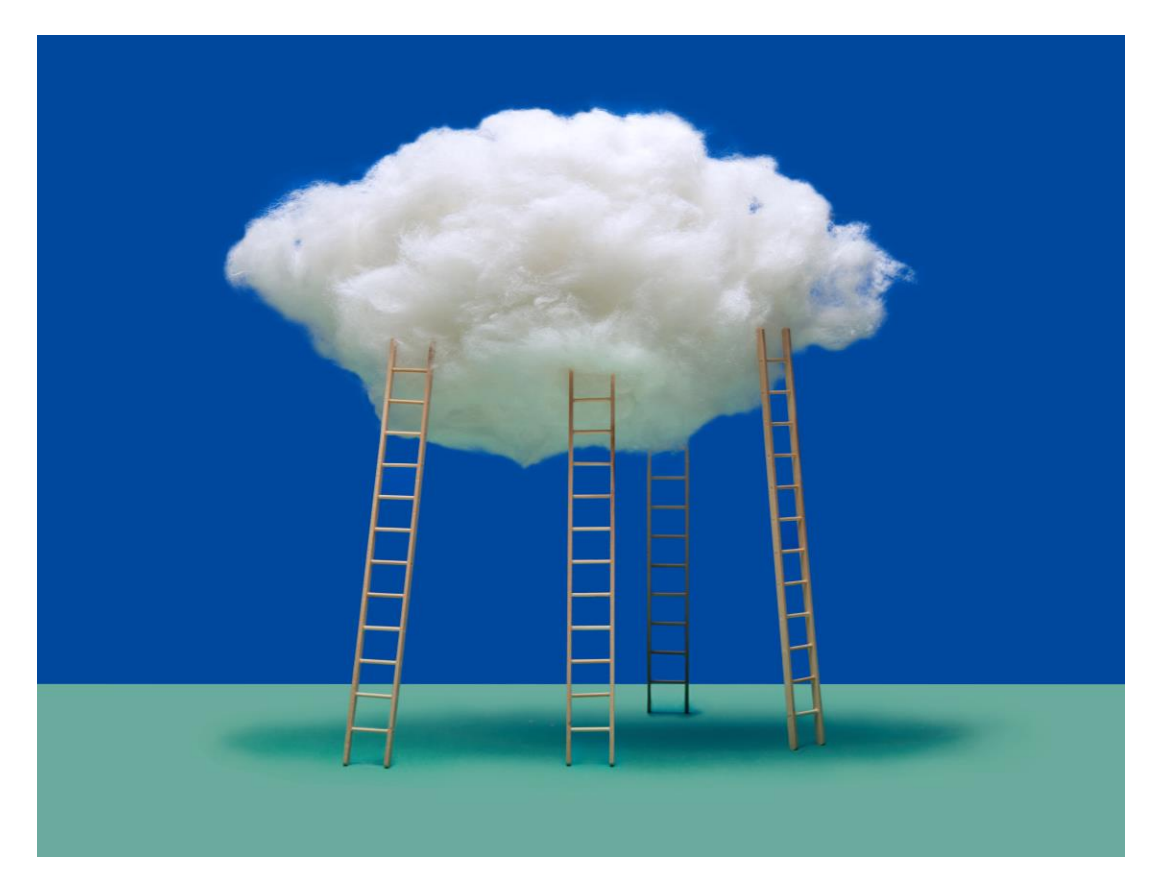

- Configure Azure MFA in ADFS (see link below)
- · Install-ADFSTkMFAAdapter
	- On all ADFS servers!
- If you allow other methods than number-matching you need to configure MFA methods in LocalManualSPSettings.ps1

https://learn.microsoft.com/en-us/windows-server/identity/ad-fs/operations/configure-ad-fs-and-azure-mfa

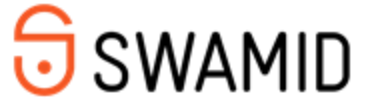

### **Custom MFA providers**

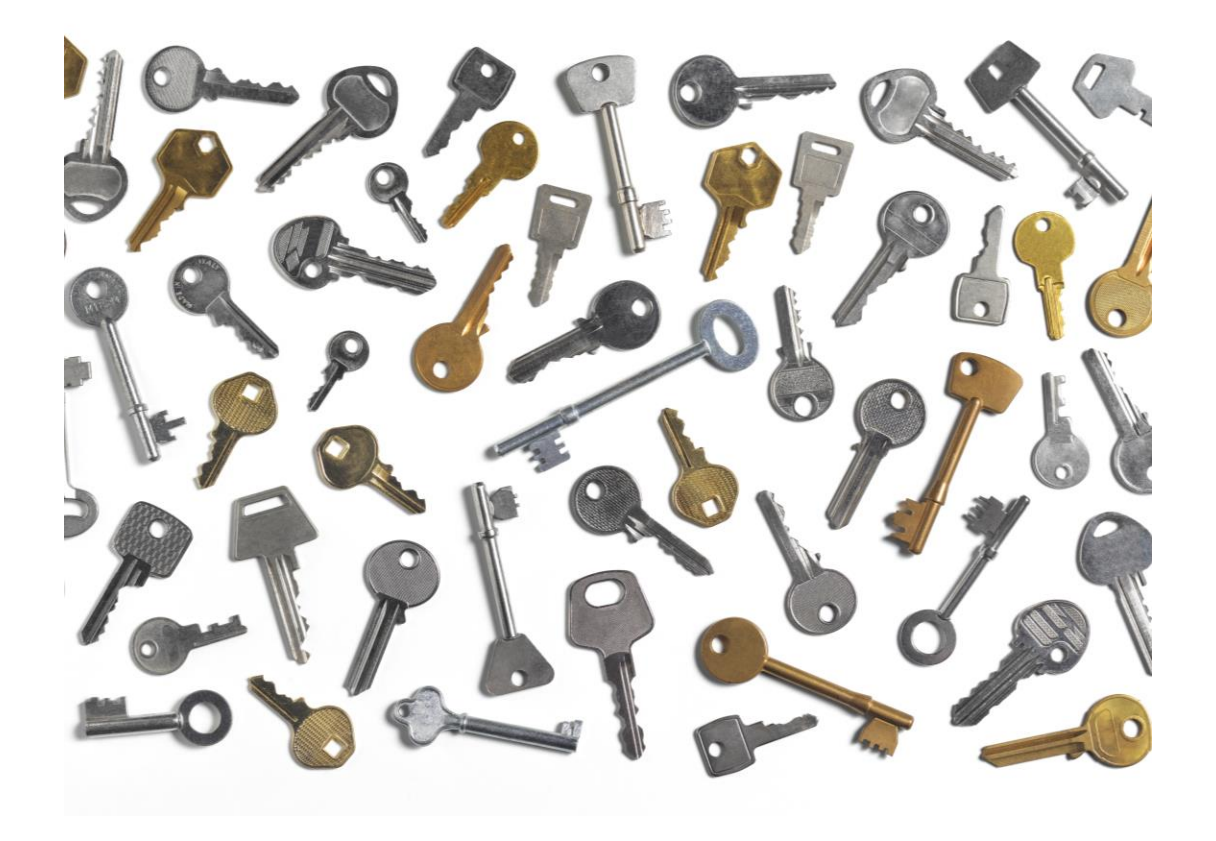

- **DUO**  $\bullet$
- Yubikey  $\bullet$
- **BankID**  $\bullet$
- Freja eID+  $\bullet$
- edulD  $\bullet$
- · Azure Passwordless (Nope)

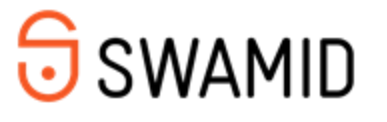

#### **BankID as MFA provider**

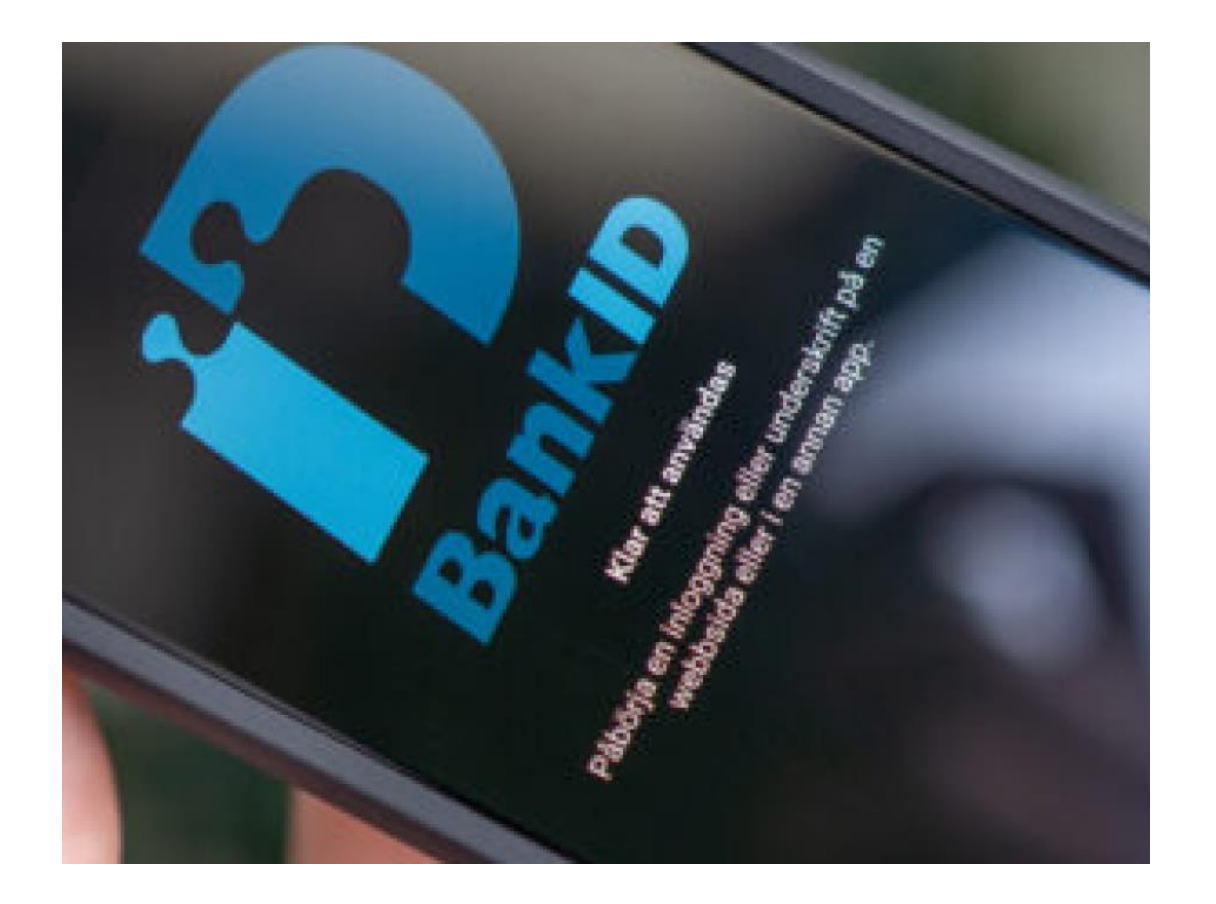

- Install the BankID  $\bullet$ **MFA** adapter
	- On all ADFS servers!

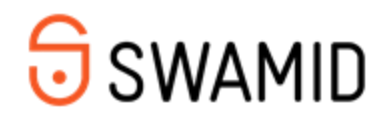

#### G

### Freja eID+ as MFA provider

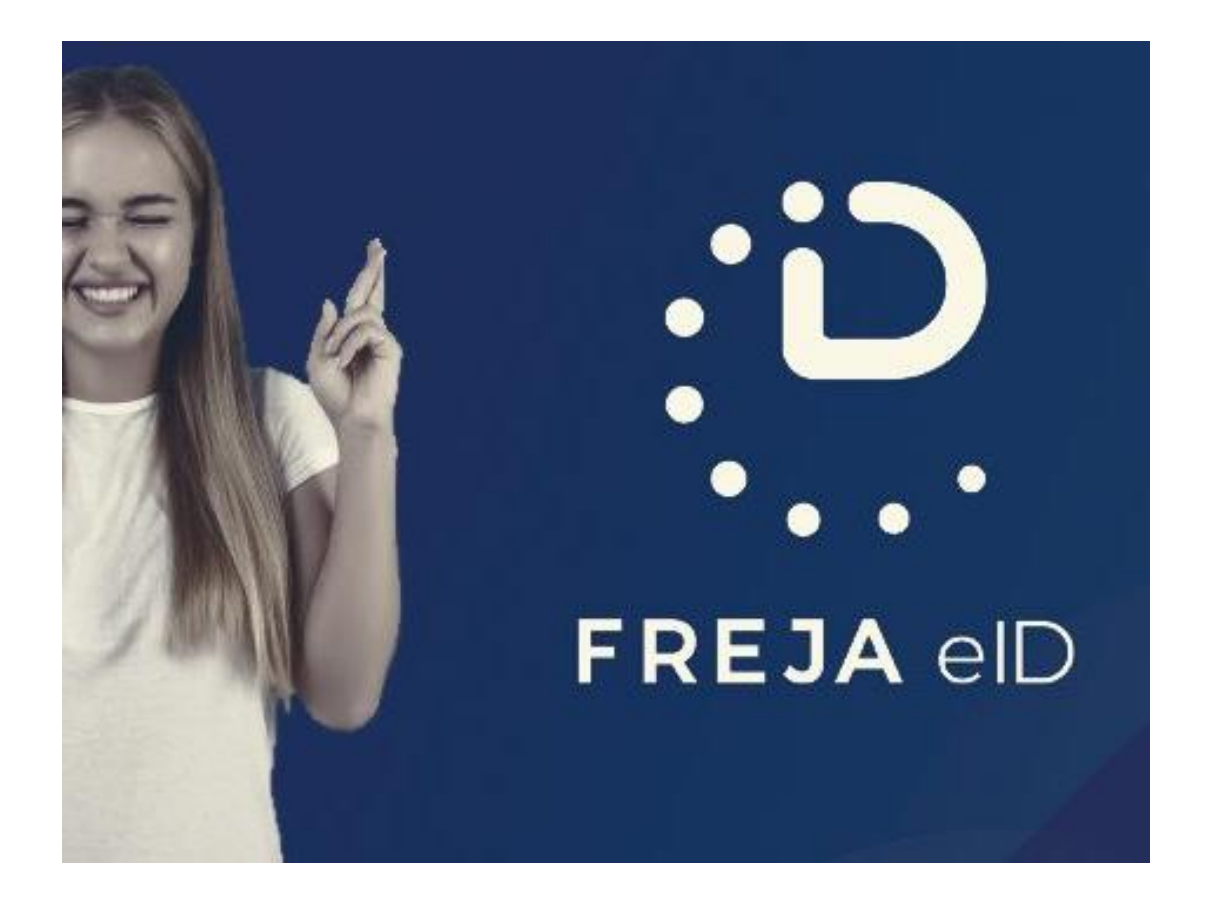

- · Install the Freja eID+ **MFA** adapter
	- On all ADFS servers!

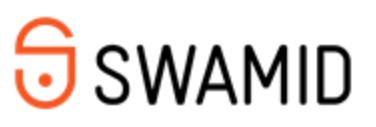

#### G

## edulD as MFA provider

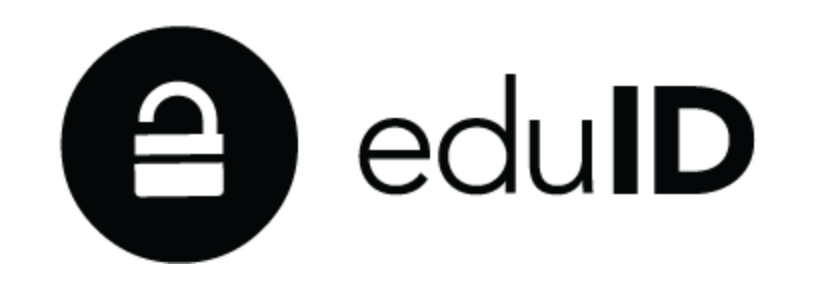

- $\cdot$  Install the edulD **MFA** adapter
	- On all ADFS servers!
	- Requires a ProxyWeb that redirects to EdulD
	- Requires that popups are allowed.

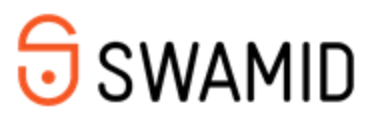

#### **ADFS Toolkit Store**

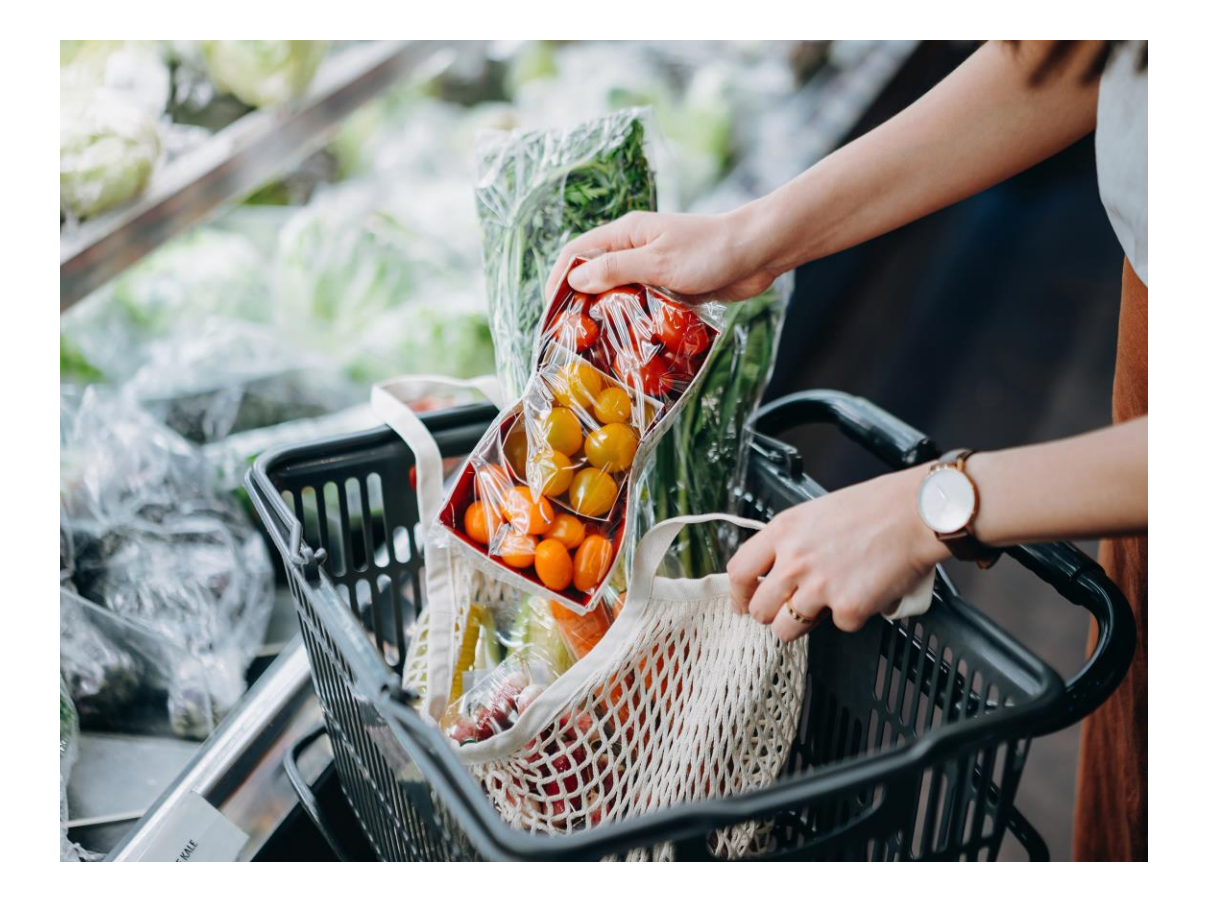

- Used for • calculations/transformations that ADFS can't handle internally
- Calls C# .NET code for execution
- Used in the config.[federation].xml file

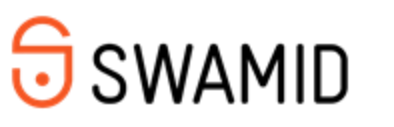

#### **ADFS Toolkit Store - Installation**

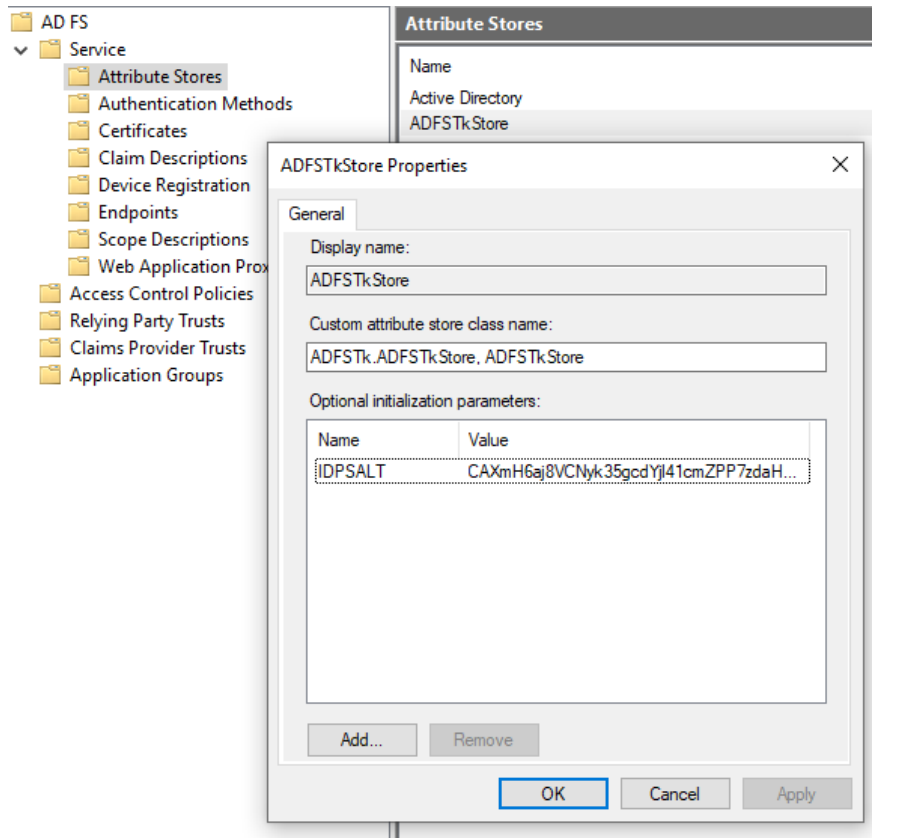

- · Install-ADFSTkStore
	- · Run on all ADFS servers!
- Generate Hash Salt or enter it manually on first Server

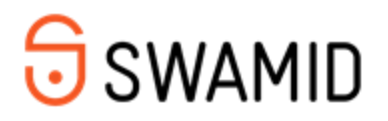

#### **ADFS Toolkit Store - Configuration**

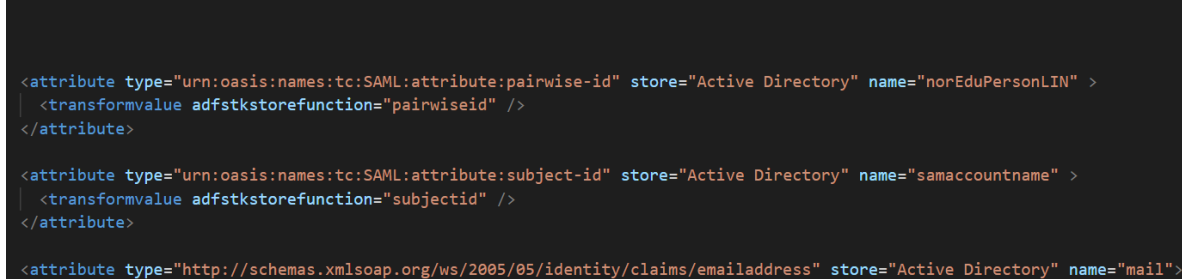

<transformvalue adfstkstorefunction="tolower" /> /attribute>

#### · Add

<transformvalue adfstkstorefunction="storefunction" /> to the attribute where you want to use the **ADFS Toolkit Store** 

- **Store Functions:** 
	- · pairwiseid
	- · subjectid
	- toupper/tolower
	- hash
	- base32

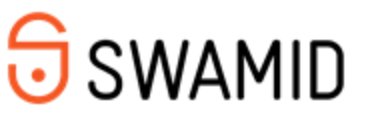

#### **Test Your Installation**

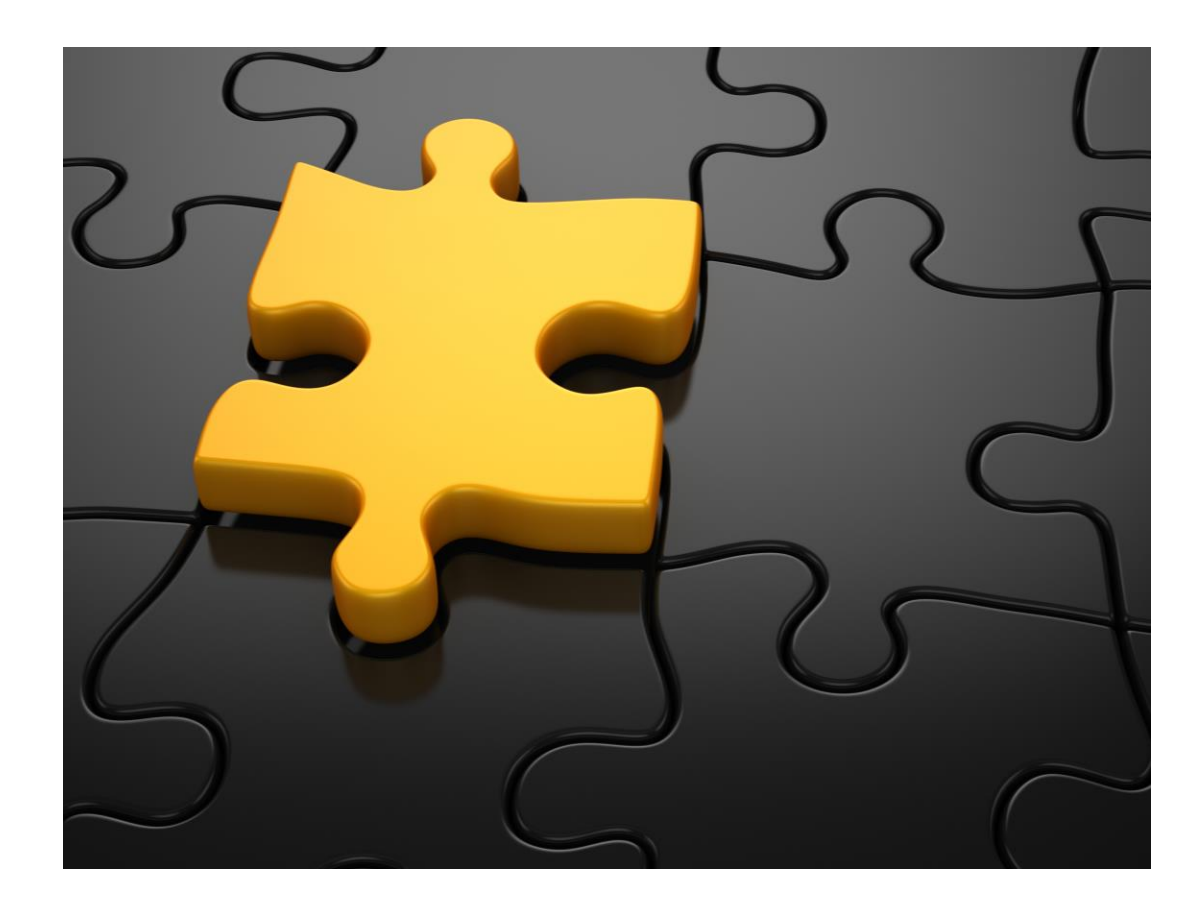

- ADFSTKTools  $\bullet$ 
	- \$Rules =<br>Get-ADFSTkToolsIssuanceTransformRules<br>–entityId [myEntityID]
- **Claims X-Ray**  $\bullet$ 
	- https://adfshelp.microsoft.com/ClaimsXray
- Import one SP  $\bullet$ 
	- Import-ADFSTkMetadata -EntityId [myEntityID] -<br>ConfigFile C:\ADFSToolkit\config\institution\<br>config.[Federation].xml
- Import all Release Check SP's  $\bullet$
- **Attention:**  $\bullet$ Don't forget the Cache!

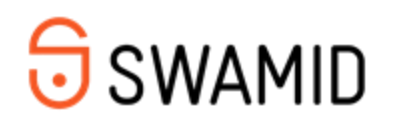

## **Caching in ADFS Toolkit**

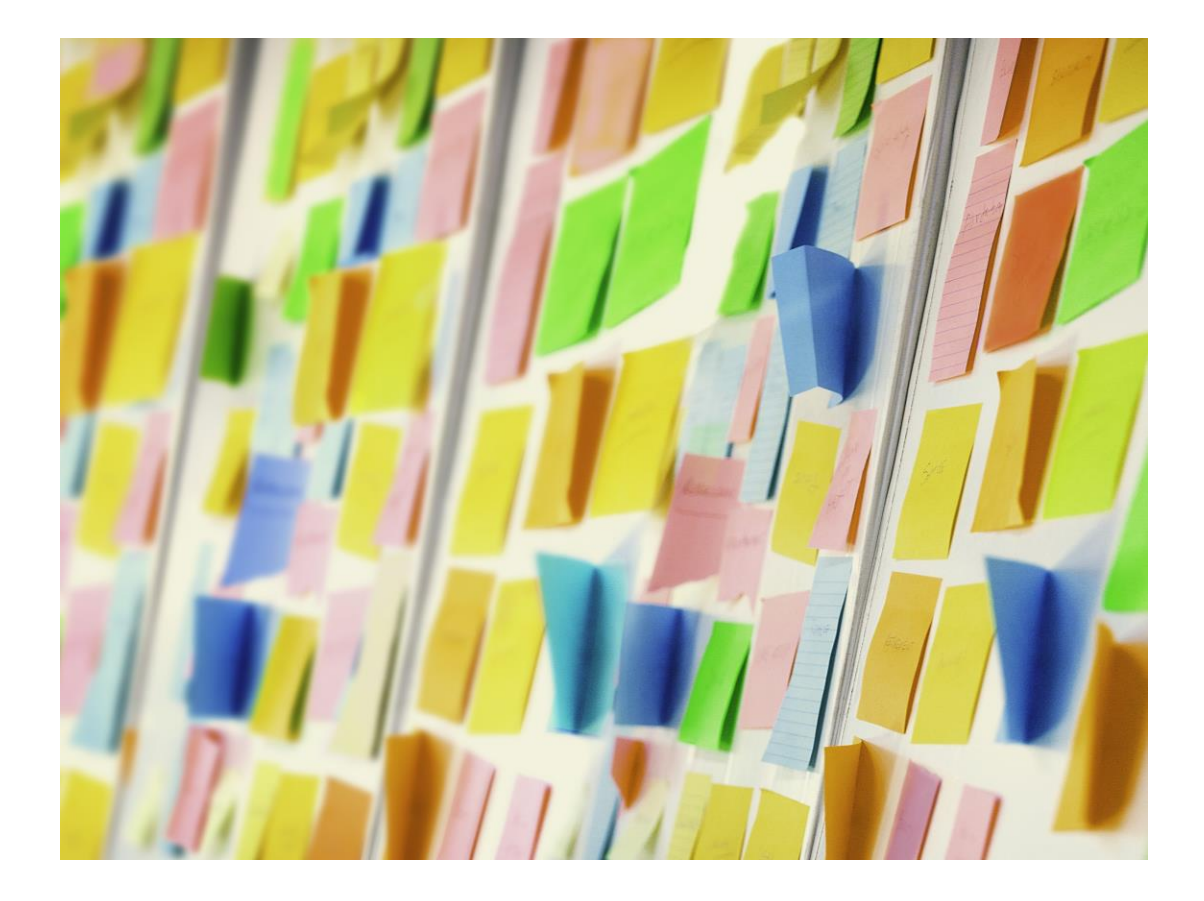

- **Global variables**  $\bullet$
- · \$global:ADFSTk\*
	- \$global:ADFSTkManualSPSettings  $\bullet$
- · Remove-ADFSTkCache

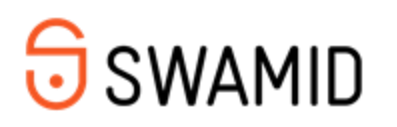

#### **ADFSTK-Health**

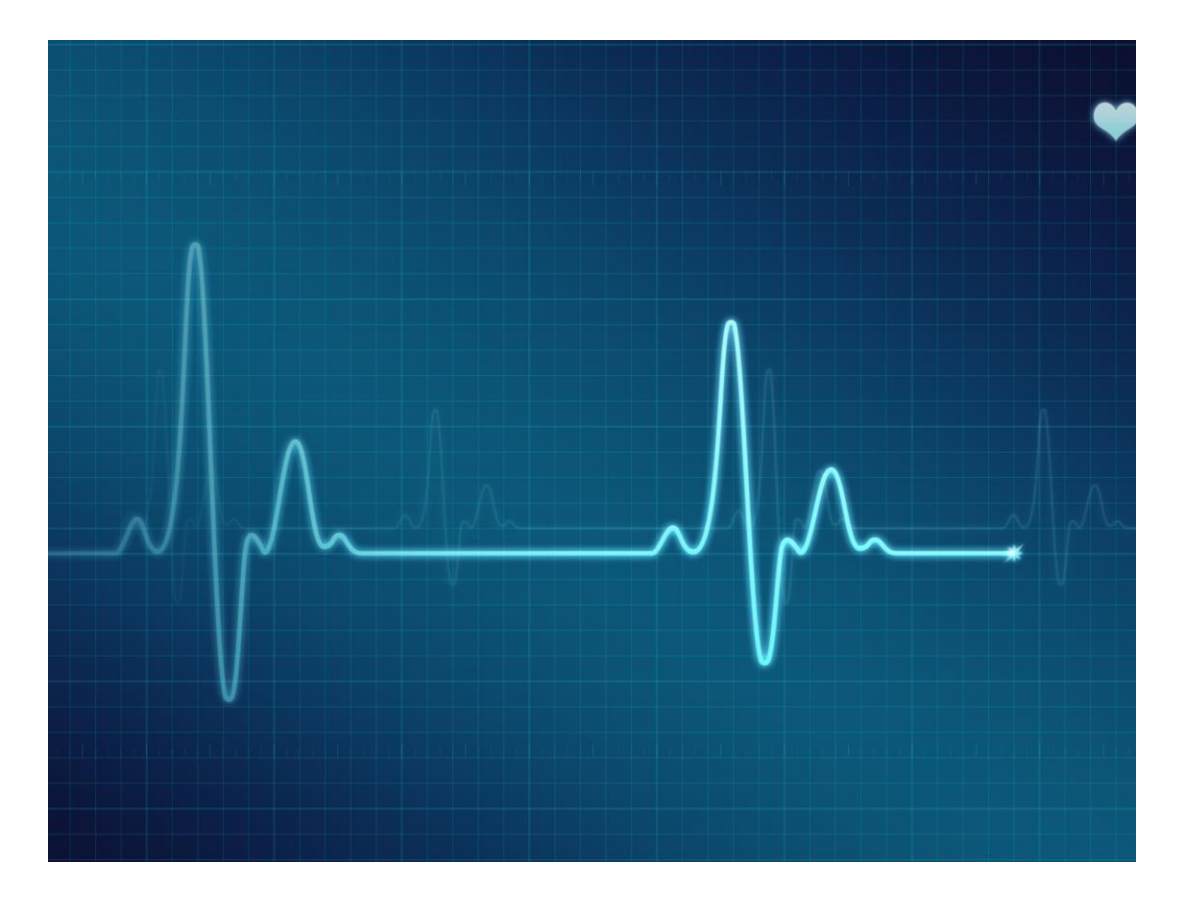

- Get-ADFSTkHealth •
	- Runs at every sync
- **Health Checks** •
	- CheckSignature\* •
	- CheckConfigVersion\*
	- MFAAccesControlPolicy\* •
	- RemovedSPsStillInSPHash •
	- **MissingSPsInADFS** •
	- ScheduledTaskPresent •

Run  $\bullet$ Get-ADFSTkHealth-HealthCheckMode Full after upgrade!

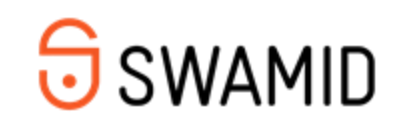

#### **ADFSTK-Tools**

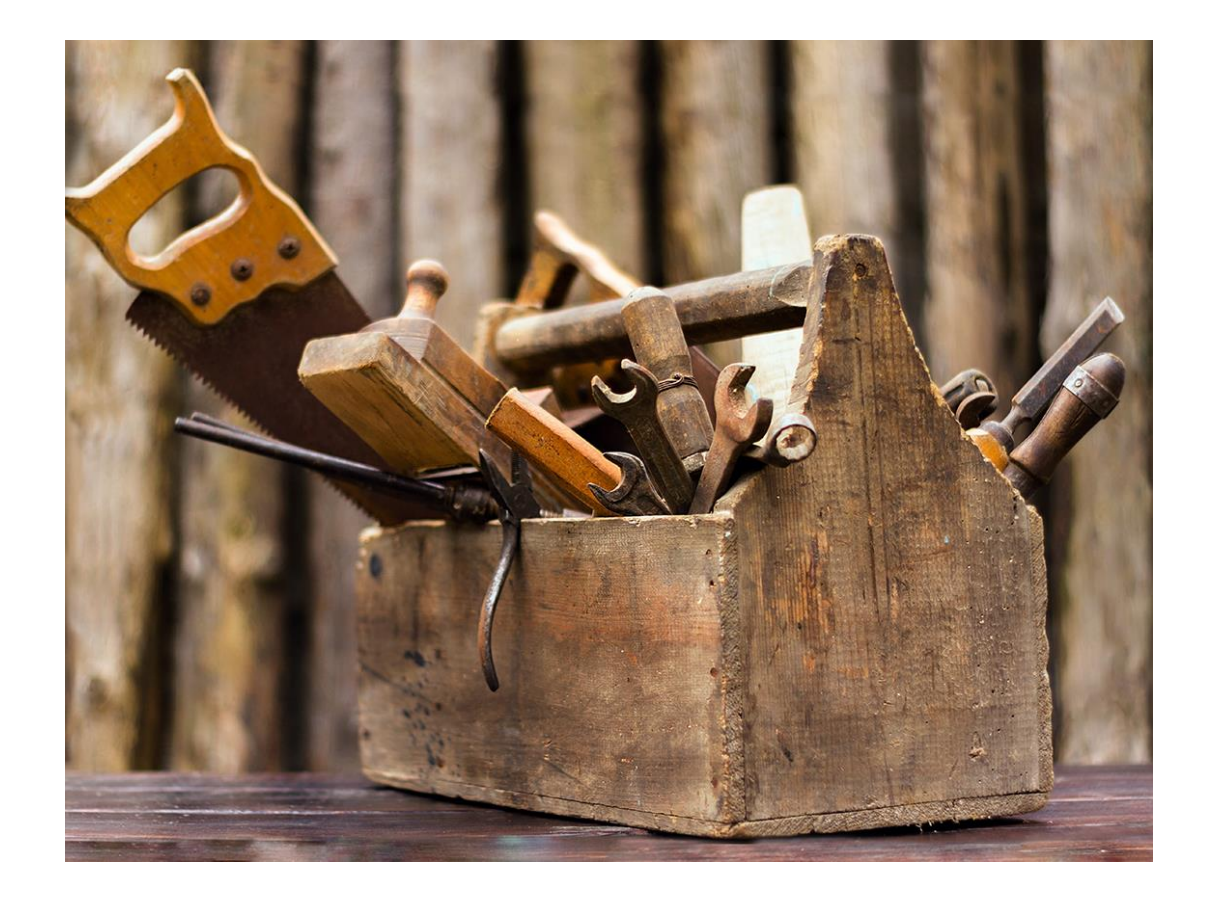

- Get-ADFSTkTool\*  $\bullet$ 
	- EntityId
	- **IssuanceTransformRules**  $\bullet$
	- · SpInfoFromMetadata
- Copy-ADFSTkToolRules  $\bullet$

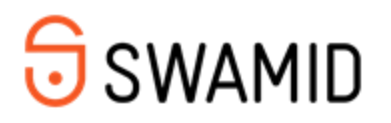

#### **Dissection of the ADFS Toolkit module**

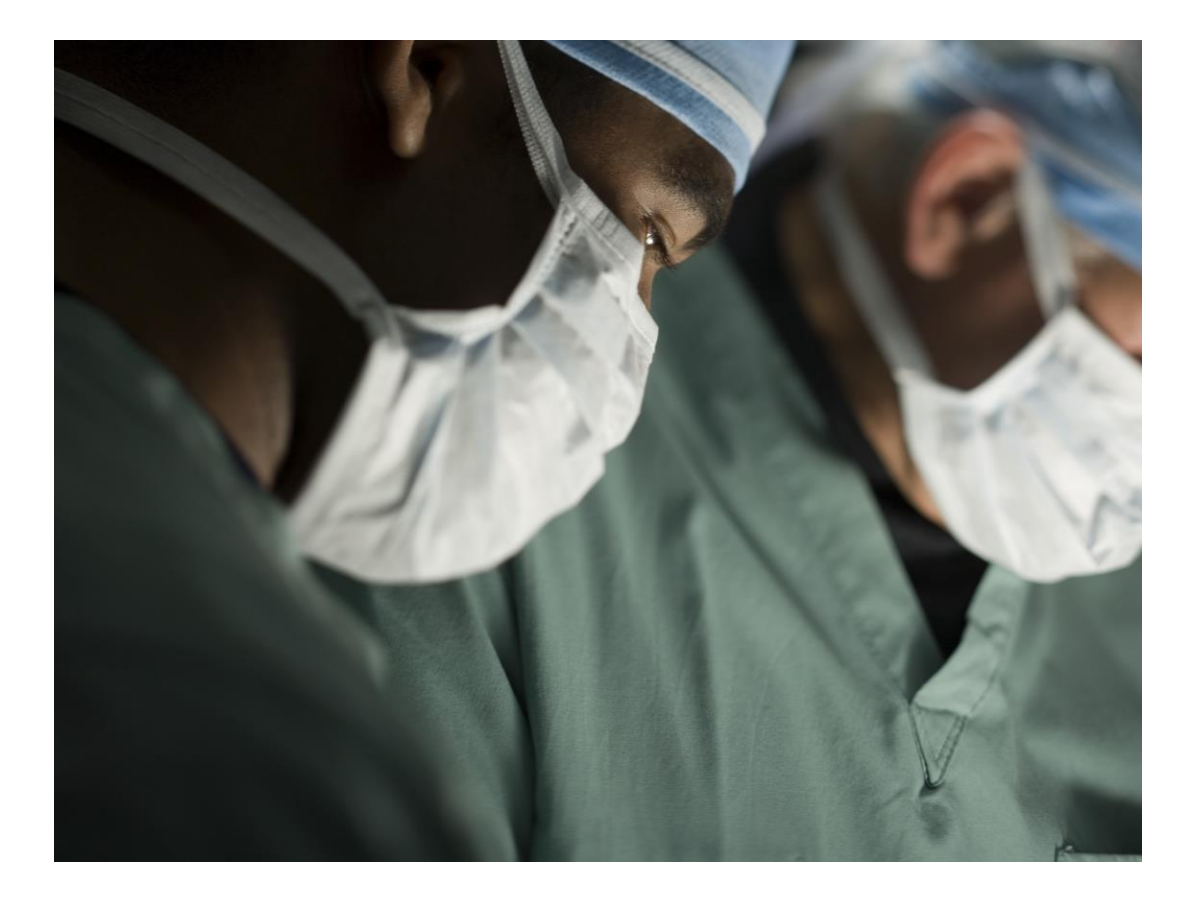

- C:\Program  $\bullet$ Files\WindowsPowerShell\Modules\ADFSToolkit
- Public stores all public cmdlets  $\bullet$
- Private stores all internal cmdlets  $\bullet$
- Demo  $\bullet$

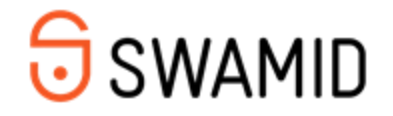

#### Thank you for participing!

 $\frac{1}{2}$ 

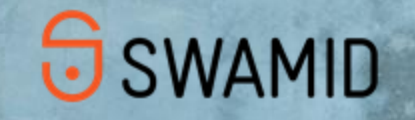

5